# Screen Shot Guide – Step 2: Employee Acknowledges Plan

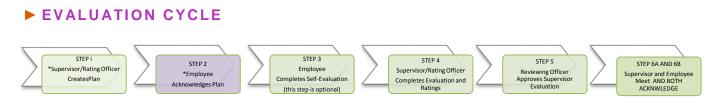

#### ►A) LOG-IN

Enter <u>http://jobs.cofc.edu/hr/sso</u> in a browser address bar

- Or log into mycharleston (my.cofc.edu)
  - o Select Employee Tab
  - Look for PeopleAdmin under Quick Links

.....

Log-in with the same name and password that you use to log into your computer

| ACTIONS AT A GLANCE          |
|------------------------------|
| Log InA                      |
| Access Employee PortalB      |
| Access The PlanC             |
| Review PlanD                 |
| Acknowledge PlanE            |
| Add Progress NotesF          |
| Log OutG                     |
| Next (Emp. Self-Evaluation)H |
|                              |

### **B)** ACCESS EMPLOYEE PORTAL

#### 1. Go to

College of Charleston Employee Portal

| COLLEGE of<br>CHARLESTON                                                   | e   My Profile Help |                 |                           | Go to Co<br>Charlest<br>Portal |
|----------------------------------------------------------------------------|---------------------|-----------------|---------------------------|--------------------------------|
|                                                                            |                     | Linda McClenagh | aan, you have 0 messages. | Employee                       |
|                                                                            |                     |                 |                           |                                |
| Welcome to your Online Recruitment System                                  |                     |                 |                           |                                |
|                                                                            |                     |                 |                           |                                |
| Inbox (0 items need your attention)                                        |                     | Sho             | ortcuts                   |                                |
| Libox (0 items need your attention) Displaying items for group "Employee". |                     | Sho             | ortcuts                   |                                |
|                                                                            |                     | Sho             | ortcuts                   |                                |
|                                                                            |                     |                 | Links                     |                                |

#### **C)** ACCESS THE PLAN UNDER YOUR ACTION ITEMS

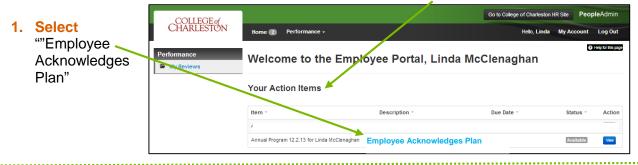

#### ► D) REVIEW THE PLAN

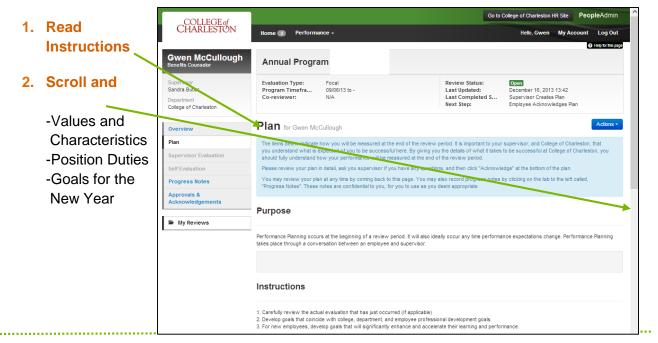

### **E)** ACKNOWLEDGE PLAN (OR CLARIFY QUESTIONS WITH SUPERVISOR)

| 1. Select                       | COLLEGE of<br>CHARLESTON                                           |                                                                                                    | GO 10 U                                                           | college of chaneston RK Site P                                                           | eopieAumin                             |  |  |  |
|---------------------------------|--------------------------------------------------------------------|----------------------------------------------------------------------------------------------------|-------------------------------------------------------------------|------------------------------------------------------------------------------------------|----------------------------------------|--|--|--|
| i. Select                       | CHARLESTON                                                         | Home 3 Performance -                                                                                                    |                                                                   | Helo, Gwen My Accou                                                                      | int Log Out                            |  |  |  |
| "Acknowledge"<br>under the Blue | Gwen McCullough<br>Benefits Counses                                | Annual Program 1                                                                                                    |                                                                   |                                                                                          | <ul> <li>Help for this page</li> </ul> |  |  |  |
| Action Tab                      | Supervisor<br>Sandra Butler<br>Department<br>College of Charleston | Evaluation Type Focal<br>Program Timefra 09904110 -<br>Co-reviewer: N/A                                                                                                    | Review Status:<br>Last Updated:<br>Last Completed S<br>Next Step: | Open<br>December 16, 2013 13:42<br>Supervisor Creates Plan<br>Employee Acknowledges Plan |                                        |  |  |  |
|                                 | Overview                                                           | Plan for Gwen McCullough                                                                                                    |                                                                   |                                                                                          | Actions -                              |  |  |  |
|                                 | Plan                                                               | Acknow<br>The items below indicate how you will be measured at the end of the review period. It is important to your supervisor, and College of                                                                                           |                                                                   |                                                                                          |                                        |  |  |  |
|                                 | Supervisor Evaluation                                              | you understand what is expected of you to be successful here. By giving you the details of what it takes to be successful at College of<br>should fully understand how your performance will be measured at the end of the review period. |                                                                   |                                                                                          |                                        |  |  |  |
|                                 | Self Evaluation                                                    | Please review your plan in detail, ask you supervisor if you have any question                                                                                                    | is, and then click "Acknowle                                      | dge" at the bottom of the plan.                                                          |                                        |  |  |  |
|                                 | Progress Notes                                                     | You may review your plan at any time by coming back to this page. You may a<br>"Progress Notes", These notes are confidential to you, for you to use as you d                                                                             |                                                                   | by clicking on the tab to the left call                                                  | ed,                                    |  |  |  |
|                                 | Approvals &<br>Acknowledgements                                    | Purpose                                                                                                    |                                                                   |                                                                                          |                                        |  |  |  |
|                                 | My Reviews                                                         | i aipooo                                                                                                    |                                                                   |                                                                                          |                                        |  |  |  |
|                                 |                                                                    | Performance Planning occurs at the beginning of a review period. It will also idea<br>takes place through a conversation between an employee and supervisor.                                                                              | ally occur any time performan                                     | nce expectations change. Perform                                                         | ance Planning                          |  |  |  |

#### **F)** MAKE PROGRESS NOTES AS APPLICABLE

|           |                                      | COLLEGE                               |                                                                             |                 | Go                                                  | to College of Charleston HR Site Peo                          | pleAdmin           |
|-----------|--------------------------------------|---------------------------------------|-----------------------------------------------------------------------------|-----------------|-----------------------------------------------------|---------------------------------------------------------------|--------------------|
| 1.        | *Select                              | COLLEGE of<br>CHARLESTON              | Home 🛐 Performance                                                          | e -             |                                                     | Hello, Gwen My Account                                        | Log Out            |
|           | Self Evaluation to look back at your | Gwen McCullough<br>Benefits Counselor | Your acknowledgement wa                                                     | is recorded     |                                                     | Q                                                             | Help for this page |
|           | Self-Evaluation                      | Supervisor<br>Sandra Butler           | Annual Program                                                              | n               |                                                     |                                                               |                    |
| 2. Select | Select                               | Department<br>College of Charleston   | Evaluation Type: Focal<br>Program Timefra 09/06/13 to -<br>Co-reviewer: N/A |                 | Review Status:<br>Last Updated:<br>Last Completed S | Open<br>December 16, 2013 13:58<br>Employee Acknowledges Plan |                    |
|           | Progress                             | Overview                              |                                                                             |                 | Next Step:                                          | Employee Self-Evaluation                                      |                    |
|           | Notes to                             | Plan                                  | 12                                                                          |                 |                                                     |                                                               |                    |
|           | make confidential                    | Supervisor Evaluation                 |                                                                             |                 |                                                     |                                                               |                    |
|           |                                      | Self Evaluation                       |                                                                             |                 |                                                     |                                                               |                    |
|           | notes during                         | Progress Notes                        |                                                                             |                 |                                                     |                                                               |                    |
|           | the year                             | Acknowledgements                      | Plan                                                                        | Self Evaluation | Progress Notes                                      | Approvals/Acknowledgement                                     | s                  |
|           |                                      | 🖀 My Reviews                          |                                                                             |                 |                                                     |                                                               |                    |

\*Supervisor Evaluation will be available after the Evaluation Meeting

## 

#### ►G) LOG OUT

| <ol> <li>Select<br/>"Log Out" ——</li> </ol> | COLLEGE of<br>CHARLESTON                   |                                                                                                    |                                               | Go to College of Charleston HR Site PeopleAdmin                 |  |  |  |  |
|---------------------------------------------|--------------------------------------------|----------------------------------------------------------------------------------------------------|-----------------------------------------------|-----------------------------------------------------------------|--|--|--|--|
|                                             | CHARLESION                                 | Home 31 Performance -                                                                                                    |                                               | Hello Edward B My Account Log Ou                                |  |  |  |  |
|                                             | Linda<br>McClenaghan<br>Traning Director   | Annual Program                                                                                                    |                                               | G Help for this pa                                              |  |  |  |  |
|                                             | Supervisor<br>Edward B. Pope<br>Department | Evaluation Type: Focal<br>Program Timeframe: 09/00/13 to -<br>Co-reviewer: Add Co-reviewer 🖹                                                                                    | Review Status:<br>Last Updated:<br>Next Step: | December 05, 2013 15:50<br>Supervisor Creates Plan              |  |  |  |  |
|                                             | College of Charleston                      | Plan for Linda McClenaghan                                                                                                    |                                               | Actions<br>Save Draft                                           |  |  |  |  |
|                                             | Overview                                   | As a supervisor, it is now time to create the Performance Plan for your employees. This plan allows the supervisor and the employee to set and understand clear expectations of |                                               |                                                                 |  |  |  |  |
|                                             | Plan                                       | will be successful in their role.                                                                                                    |                                               |                                                                 |  |  |  |  |
|                                             | Supervisor Evaluation                      | Once you have created the Performance Plan, the Employee will be given the plan to acknowledge that they have received the plan.                                                |                                               |                                                                 |  |  |  |  |
|                                             | Self Evaluation                            |                                                                                                    |                                               |                                                                 |  |  |  |  |
|                                             | Progress Notes                             | Overview Values and Characteristics Job Duties Individual Goals                                                                                                    |                                               |                                                                 |  |  |  |  |
|                                             | History                                    | Purpose                                                                                                    |                                               |                                                                 |  |  |  |  |
|                                             | S My Reviews                               | Performance Planning occurs at the beginning of a review period. It will also ide                                                                                               | ally occur any time performance (             | expectations change. Performance Planning takes place through a |  |  |  |  |

|                                                 | COLLEGE                               |                                                     |                               | Got                                                 | to College of Charleston HR Site PeopleAdmin                  |
|-------------------------------------------------|---------------------------------------|-----------------------------------------------------|-------------------------------|-----------------------------------------------------|---------------------------------------------------------------|
| ► H) NEXT STEP                                  | COLLEGE of<br>CHARLESTON              | Home ③ Performa                                     | ince +                        |                                                     | Hello, Gwen My Account Log Out                                |
|                                                 |                                       |                                                     |                               |                                                     | <ul> <li>Help for this page</li> </ul>                        |
|                                                 | Gwen McCullough<br>Benefits Counselor | Your acknowledgement                                | was recorded                  |                                                     | x                                                             |
| <ol> <li>At the End of<br/>the year,</li> </ol> | Supervisor<br>Sandra Butler           | Annual Progra                                       | m                             |                                                     |                                                               |
| *employee will                                  | Department<br>College of Charleston   | Evaluation Type:<br>Program Timefra<br>Co-reviewer: | Focal<br>09/06/13 to -<br>N/A | Review Status:<br>Last Updated:<br>Last Completed S | Open<br>December 16, 2013 13:58<br>Employee Acknowledges Plan |
| access                                          | Overview                              |                                                     |                               | Next Step:                                          | Employee Self-Evaluation                                      |
| the Self-Eval                                   | Plan                                  | 1                                                   |                               |                                                     |                                                               |
| for that year                                   | Supervisor Evaluation                 |                                                     |                               |                                                     |                                                               |
| evaluation                                      | Self Evaluation                       |                                                     |                               |                                                     |                                                               |
|                                                 | Progress Notes                        |                                                     |                               |                                                     |                                                               |
| cycle                                           | Approvals &<br>Acknowledgements       | Plan                                                | Self Evaluation               | Progress Notes                                      | Approvals/Acknowledgements                                    |
|                                                 | Same My Reviews                       |                                                     |                               |                                                     |                                                               |

\* Self-Evaluation is optional based upon the department. If a Self-Evaluation is not completed, the supervisor will start Supervisor Evaluation